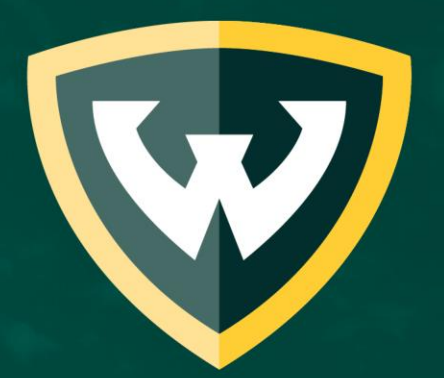

# WAYNE STATE UNIVERSITY WSU ScholarshipUniverse Awarding Options

## What is WSU ScholarshipUniverse?

- A platform for students to apply for WSU and external scholarships
	- More intuitive and user friendly to match eligible students to awards
	- Automated communications that include a text messaging option
	- Vetted external scholarships that will match based on the student profile
	- Different award cycles for students in programs with different start dates
- Students match to scholarships and complete any necessary applications

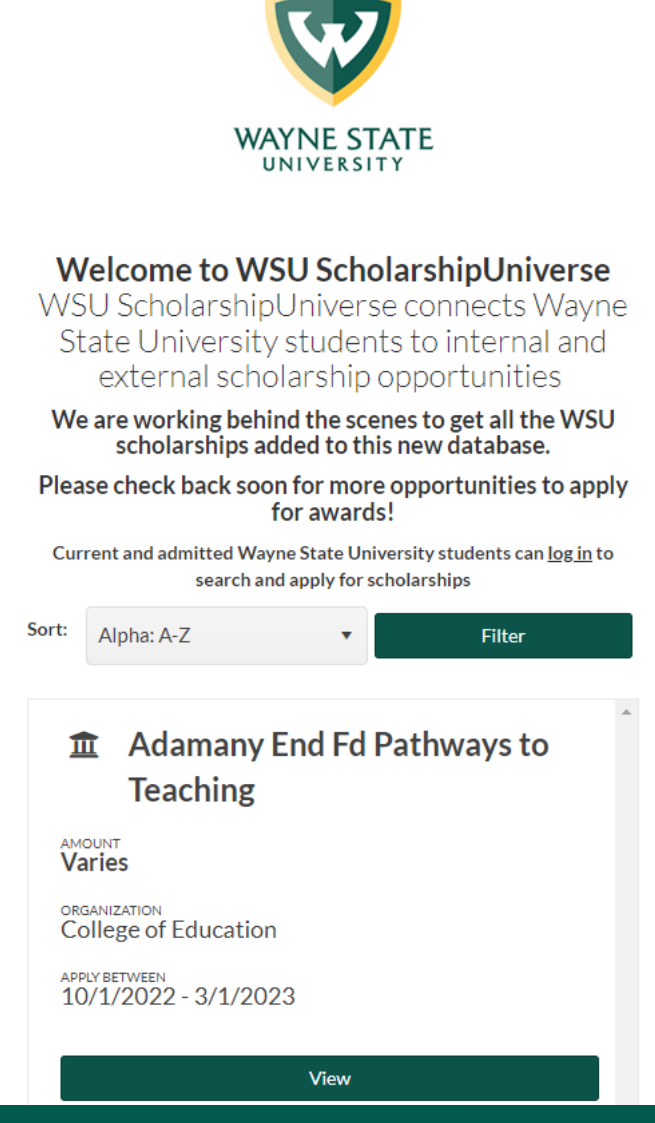

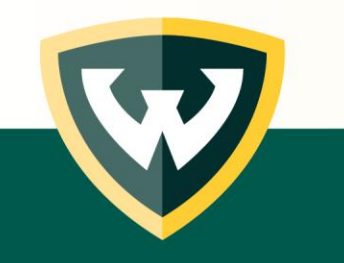

Review **Award Approve** 

### **Review**

- Candidates
- Application materials
- Donor preferences Select best student for the award

#### **Award**

• Determine how much each selected student will receive

### **Approve**

• Sign off on the selected students and the amounts they have been awarded

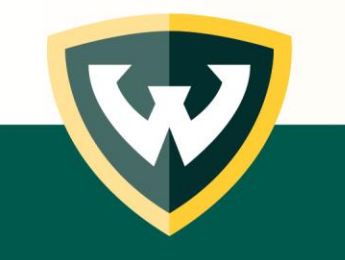

### Direct Award Review vs Application Review

#### **Direct Award Review Method**

Select candidate from pool determined eligible based on

- Student data imported into ScholarshipUniverse
- Student answers to general questions

### **Application Review Method**

Select candidate from pool of applicants

• Students who completed applications and submitted additional required materials

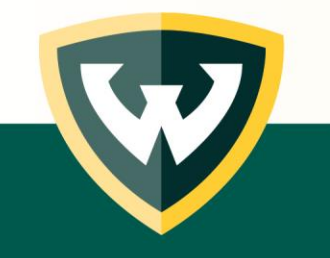

# Finalizing the review

- Before awarding applications, the review process must be complete
- Select the **Start Awarding** button in the Review Pool to move the applicants to the awarding phase
	- Note: In the future, renewable or multi-year awards will be updated to allow identification

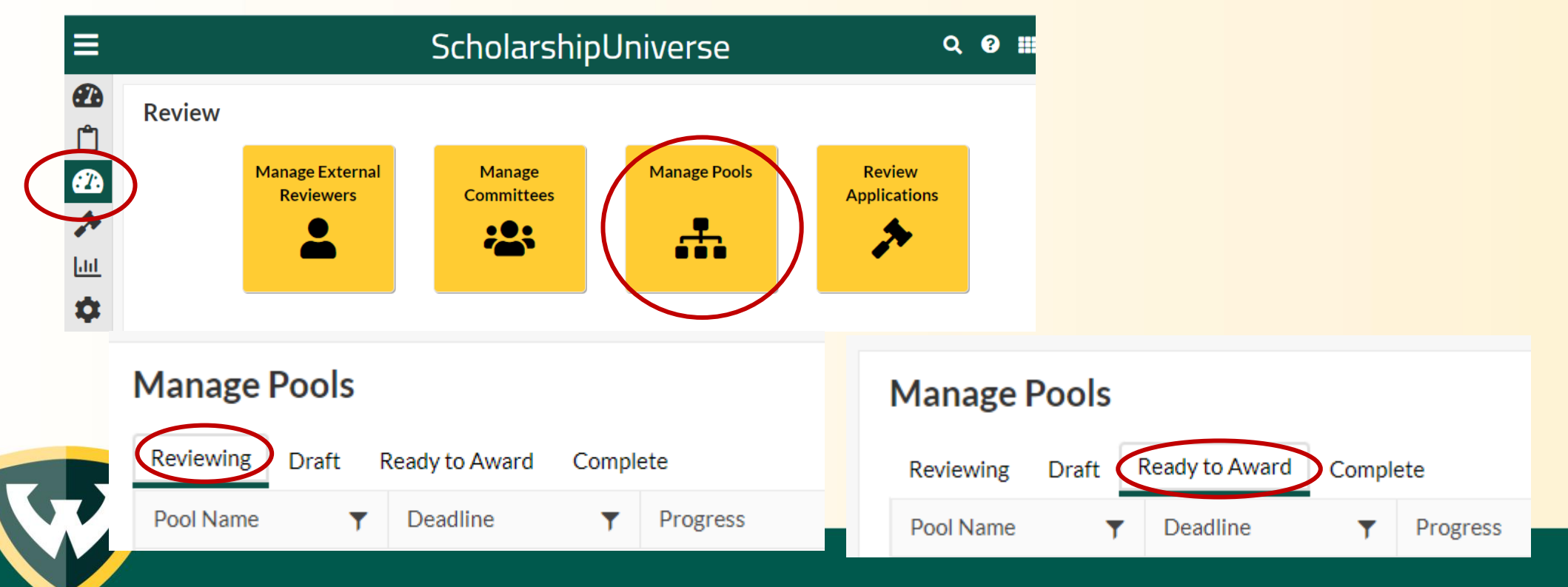

### Creating the award view

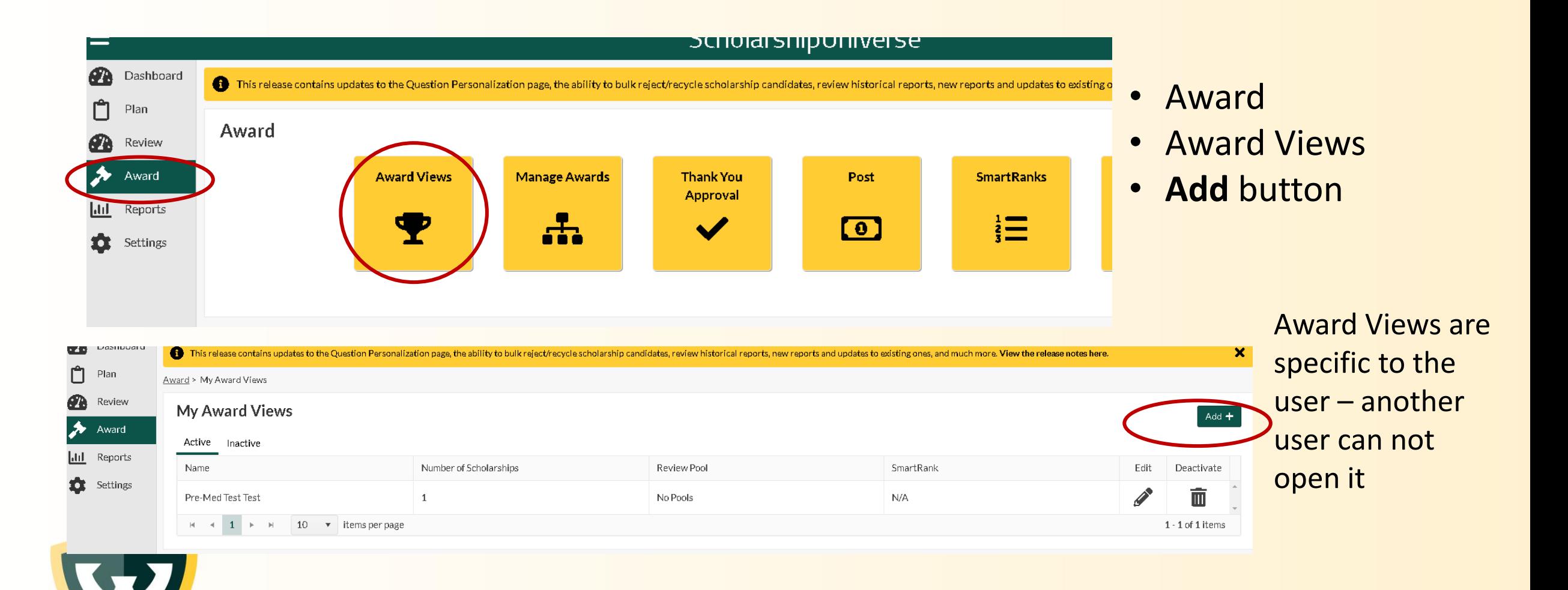

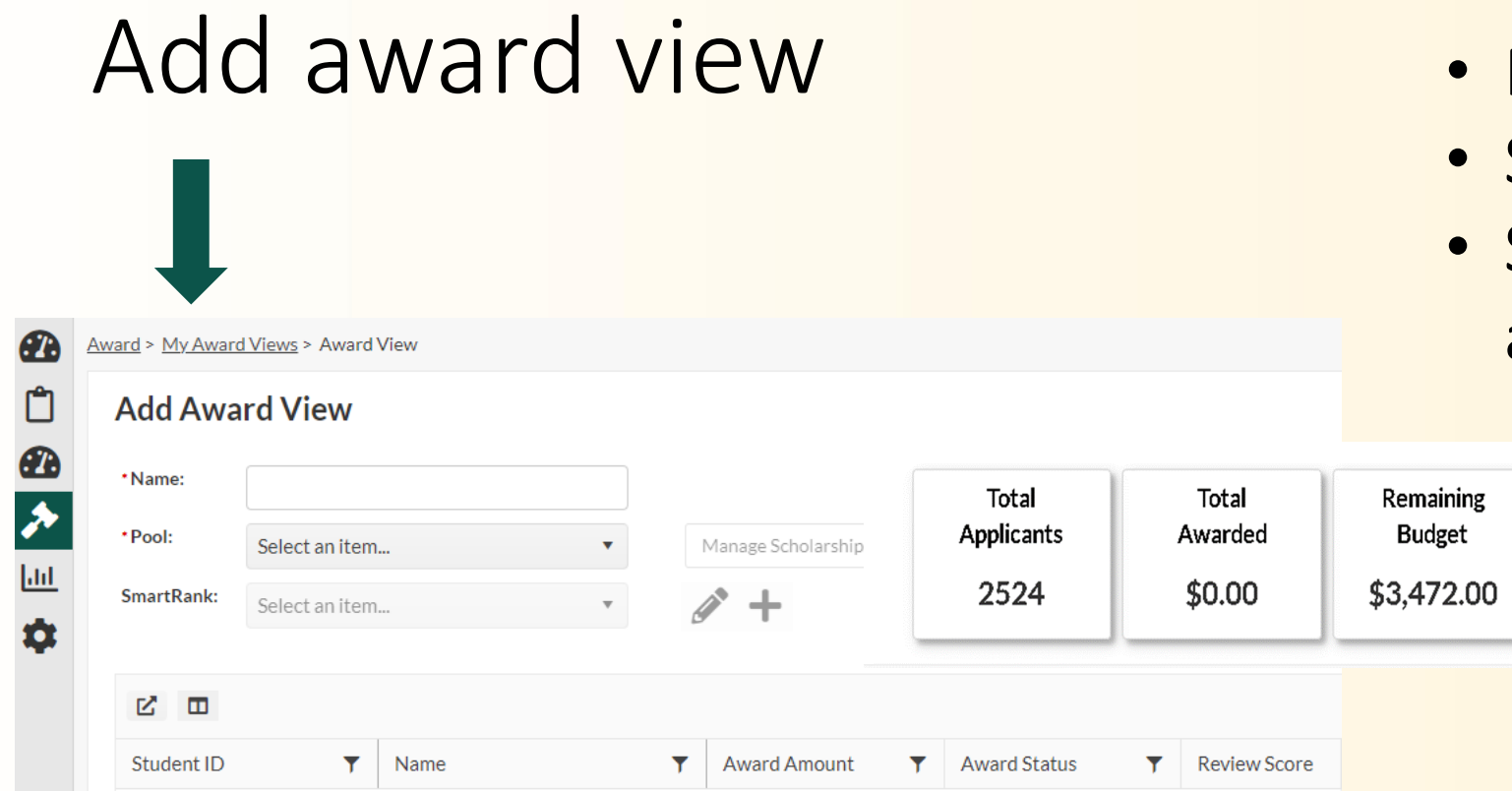

- Name your Award View
- Select your Review Pool
- Select the scholarship to award
	- This will produce a list of all candidates who made it through the review process **Fig. View total awarded**
	- View remaining budget

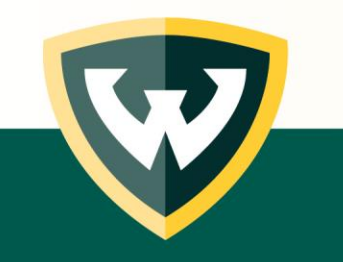

#### Awarding the pool click Award Amount **Review Edit Award View** Award \*Name: Pre-Med Test Test Total Total Remaining Iil Reports Applicants **Budget** Awarded \*Pool: No Pools  $\boldsymbol{\mathrm{v}}$ Manage Scholarships (2/548) b. Settings 5221 \$6,944.00 SmartRank: p\*  $\ddot{}$ \$0.00 Select an item...  $\boldsymbol{\mathrm{v}}$ ピ 田  $T$  Name T Award Amount  $\tau$ Award Status T Review Score  $\mathbf{r}$ Class  $\mathbf{r}$ Student ID \$0.00 Undergraduate - Senior \$0.00 Undergraduate - Senior S \$0.00 Undergraduate - Senior \$0.00 Undergraduate - Senior Undergraduate - Junior \$0.0 Albert and Adeline Brown Endowed Scholarship Total Awarded: \$0.00 1. View the total awarded Remaining Budget: \$3,472.00  $(2023 - 2024)$ 2. View remaining budget Fall 2023:  $\frac{A}{T}$  $$0.00$ Comments.. 3. Enter Award Amounts for each semester  $\frac{A}{T}$ Winter 2024: 4. Add comments - optional $$0.00$ Comments.. Cancel

## Using SmartRank to sort the award pool

- Rank the list using selectors of your choice
- Use answers or data that was imported from Banner

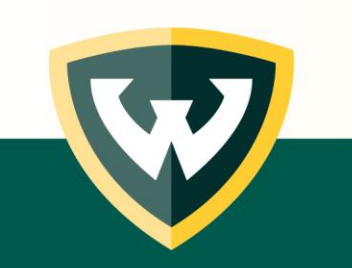

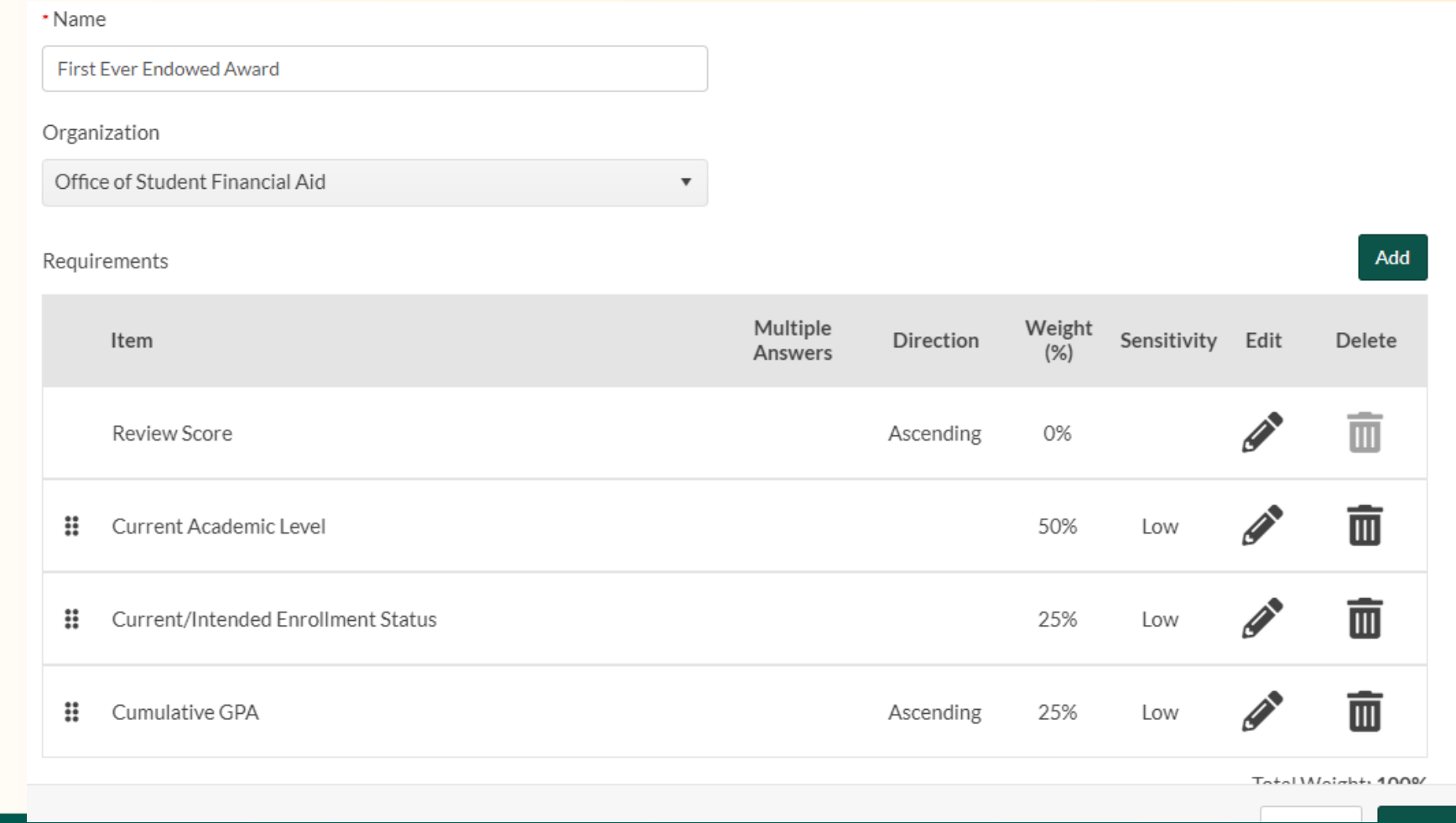

### Creating a SmartRank

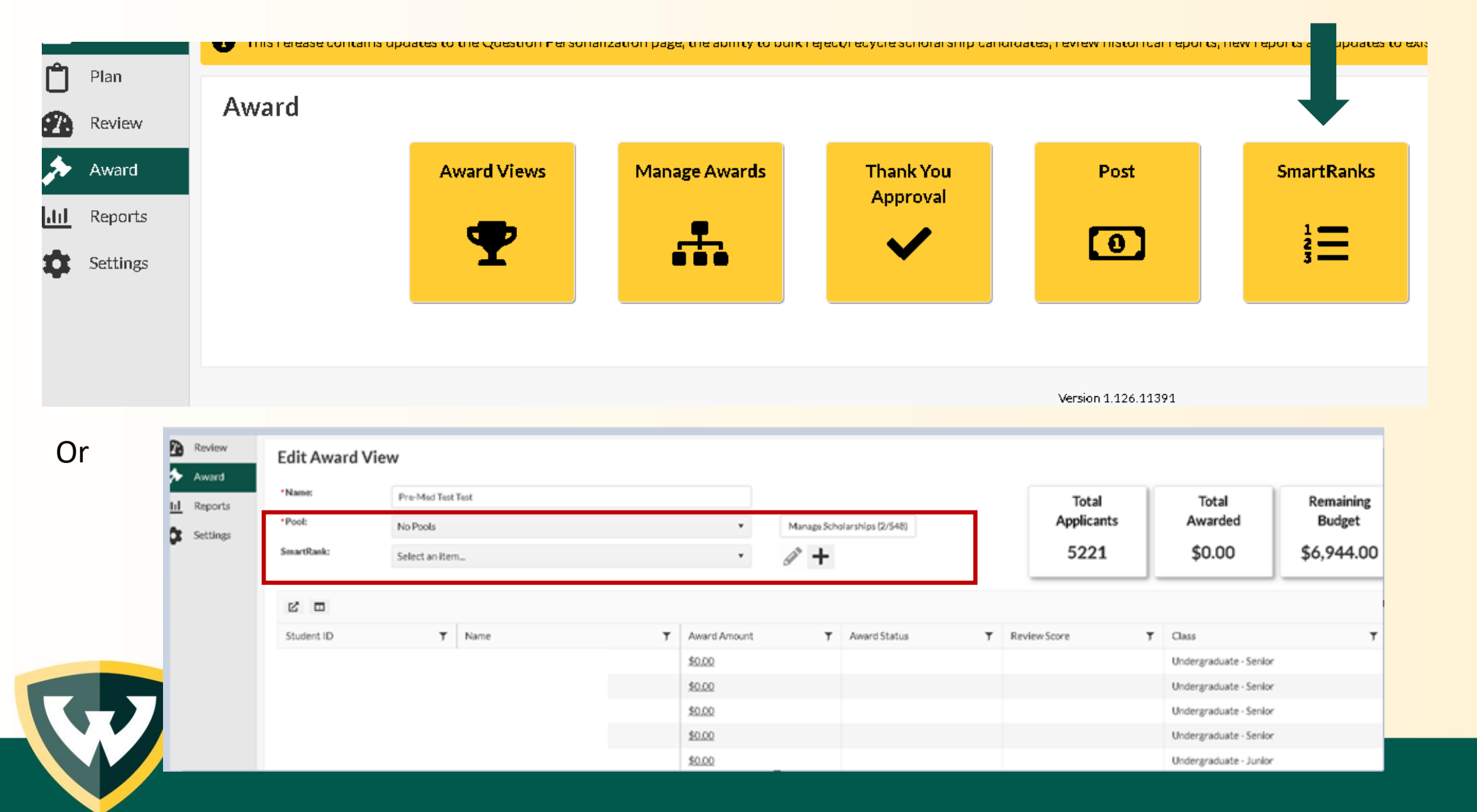

# Creating the SmartRank

### Add the criterion

- Direction
	- Numeric items allow
		- Ascending (larger numbers are better) or
		- Descending (lower numbers are better)
	- Yes/No items will allow sorting on these answers
- Weight
	- How much should this criteria count towards the score – the total amount needs to add up to 100%

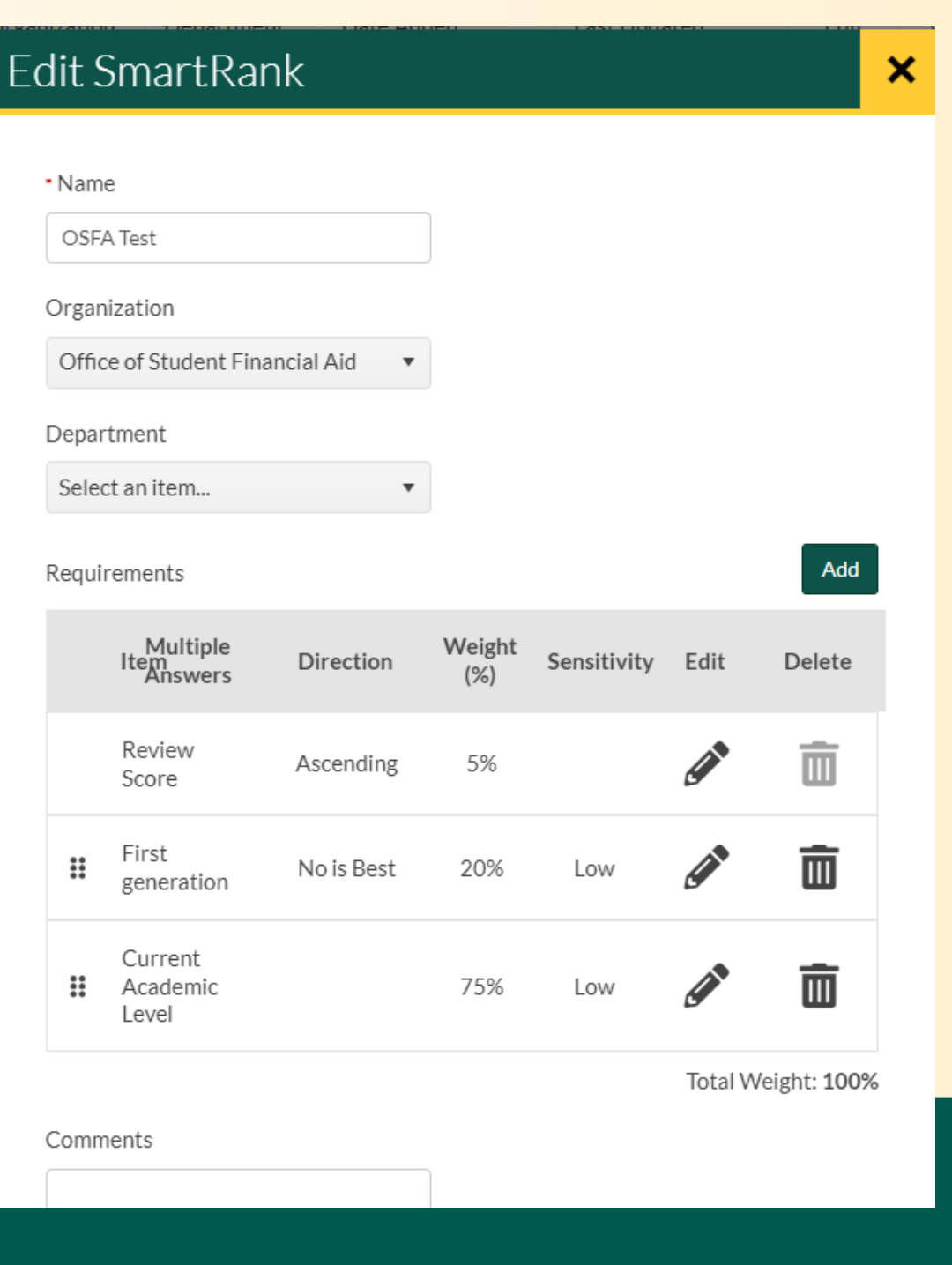

### Another option - Use column manager to sort pool

Candidates and data displayed in a spreadsheet view

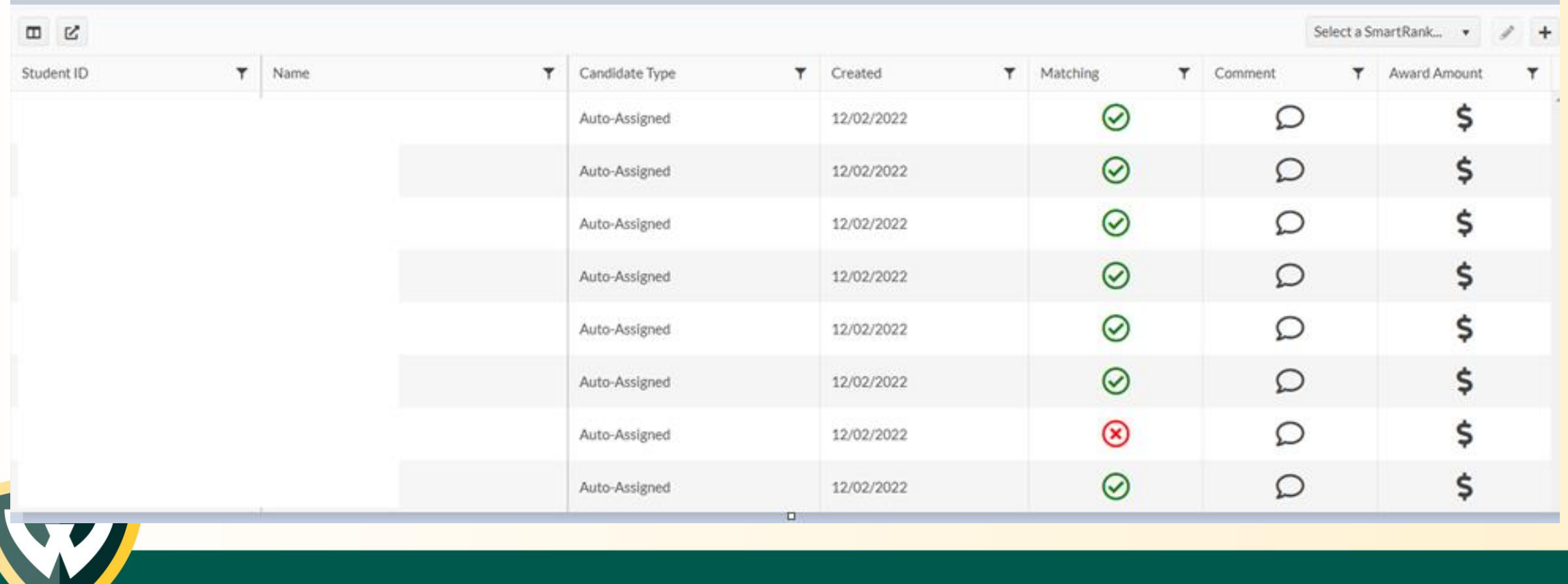

## Adding custom columns

### Click on the graph icon

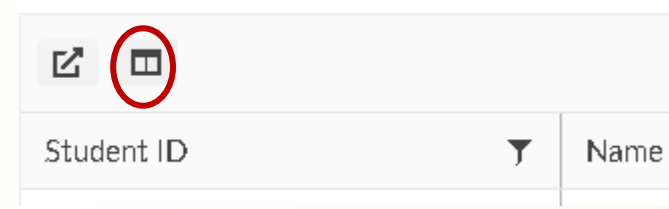

Select from a student answer or from student data imported from Banner

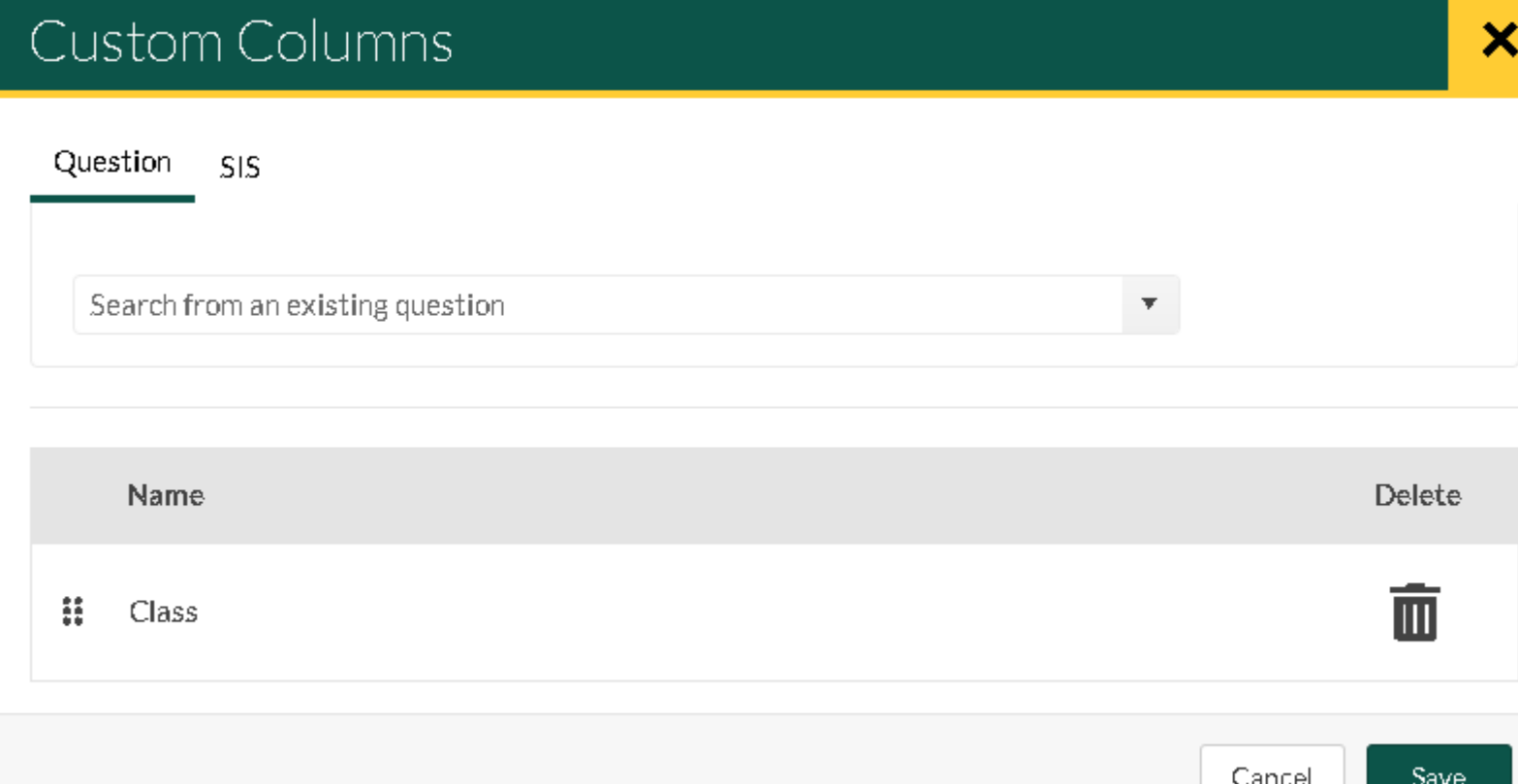

×

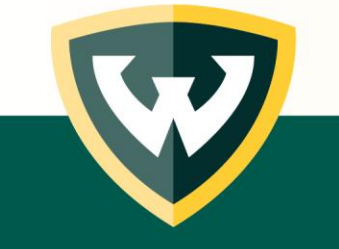

### Sorting and awarding

• Using the filter symbols, you can reorder the list

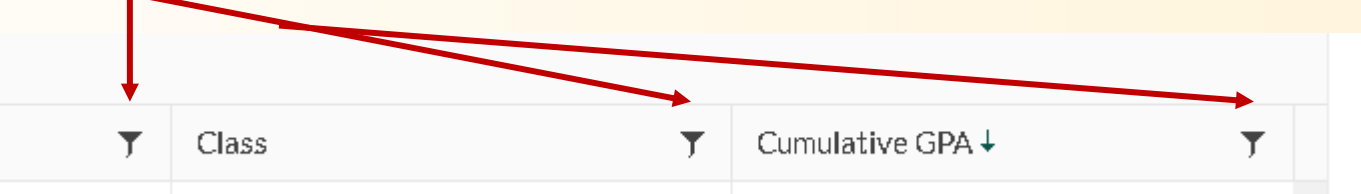

• Then click and update the Award Amount

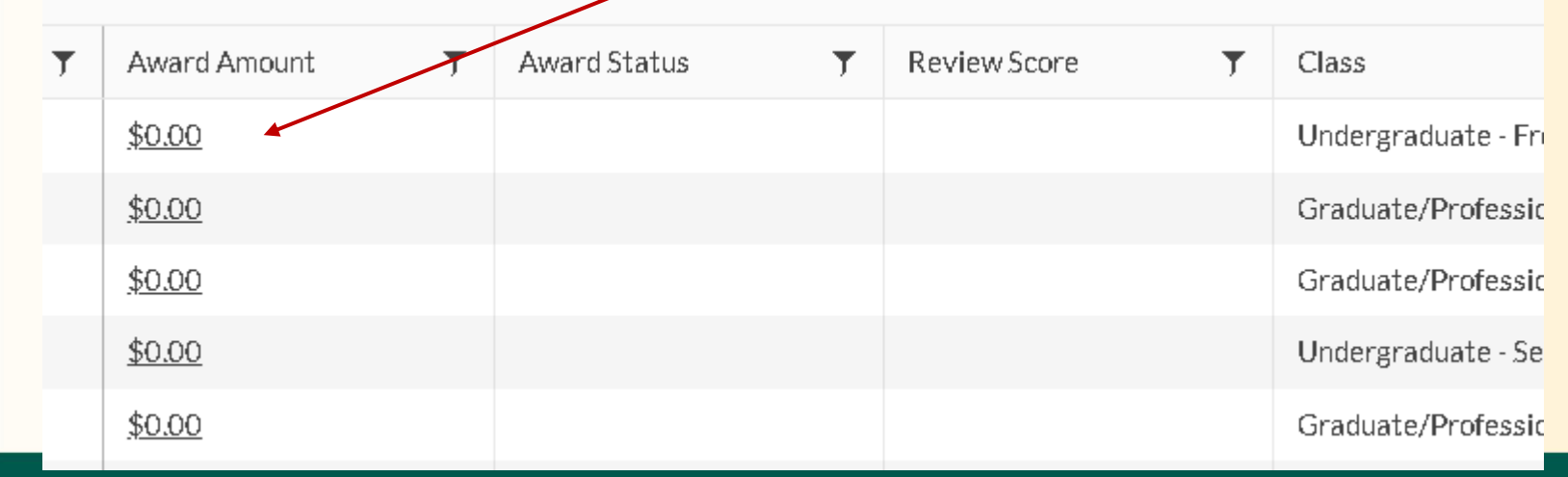

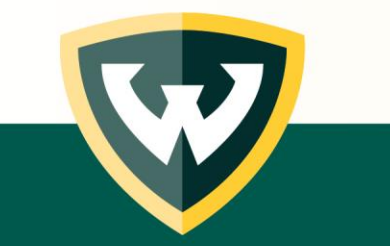

### More information on our website for scholarship managers Scholarships > FAOs

### **wayne.edu/scholarships/mangement/faq wayne.edu/scholarships/mangement/training**

#### **FAQs**

#### Can you tell me more about WSU ScholarshipUniverse?

The Office of Student Financial Aid is excited to introduce WSU ScholarshipUniverse, a new : platform that offers more options for students and staff.

• Matching tools that are more intuitive and user friendly

t award cycles when needed to attract students in programs v

os that will match based on the student's profile is that includes text messaging options

re being loaded in the database and we will continue until all a low for students and staff to use for the 2023-24 academic ye rith each area to show you the functions and options before av

#### : training in Academica

ScholarshipUniverse FAQs for students

#### How do I request access to review and make scholarship awa

Access can be requested by the Department Business Manager or other person authorized b Dean/Director to grant access to student personal information for the purposes of awarding

#### How do I request access to review and make scholarship awards?

Access can be requested by the Department Business Manager or other person authorized by the Dean/Director to grant access to student personal information for the purposes of awarding WSU scholarships.

2023-24 ScholarshipUniverse Access Request Form

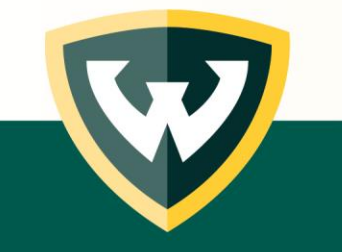

## Questions?

- School/College/Department staff can contact us at [scholarshipmanagement@wayne.edu](mailto:scholarshipmanagement@wayne.edu)
	- Scholarship Specialists:
		- Lenisa Daniels
		- Lee Beaton
		- Keisha Turner
	- Data Analyst:
		- Nikki Thomas
	- Associate Director:
		- Michelle Luck

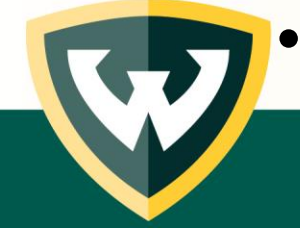

Students can reach us at [studentservice@wayne.edu](mailto:studentservice@wayne.edu)